# 电子营业执照使用手册

无锡市行政审批局 无锡市市场监督管理局

# 目 录

## 第一部分:手机版电子营业执照

- 一、小程序安装
- 二、下载营业执照
- 三、授权管理
- 四、出示营业执照
- 五、扫码登录与电子签名
- 六、打印营业执照
- 七、技术支持

## 第二部分:卡片式电子营业执照

#### ★第一部分:手机版电子营业执照

是指营业执照发照机关依据国家有关法律法规、按照统一标准规 范向所有市场主体核发的"电子身份证",与纸质营业执照具有同等 法律效力。

◎不依附于特定的存储介质 ◎身份认证 ◎无需市场主体主动申请 ◎防伪、防篡改、防抵赖 ◎不收取任何费用 ◎ ◎电子签名

所有市场主体登记完成即自动生成电子营业执照,并可以通过 手机等智能终端领取、下载和使用,并通过二维码扫描出示。

电子营业执照不但适用于行政审批领域,也适用于公共资源交 易等社会公共服务和电子商务领域。

## 一、小程序安装

使用手机版电子营业执照首先需要在微信或者支付宝中安装电 子营业执照小程序。

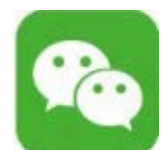

#### 微信小程序安装的两种方式

方式一:用微信"扫一扫"功能扫描下方的"电子营业执照小程 序"二维码

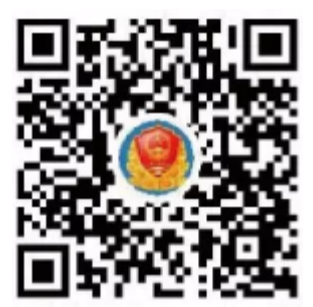

方式二: 在微信中搜索"电子营业执照小程序"

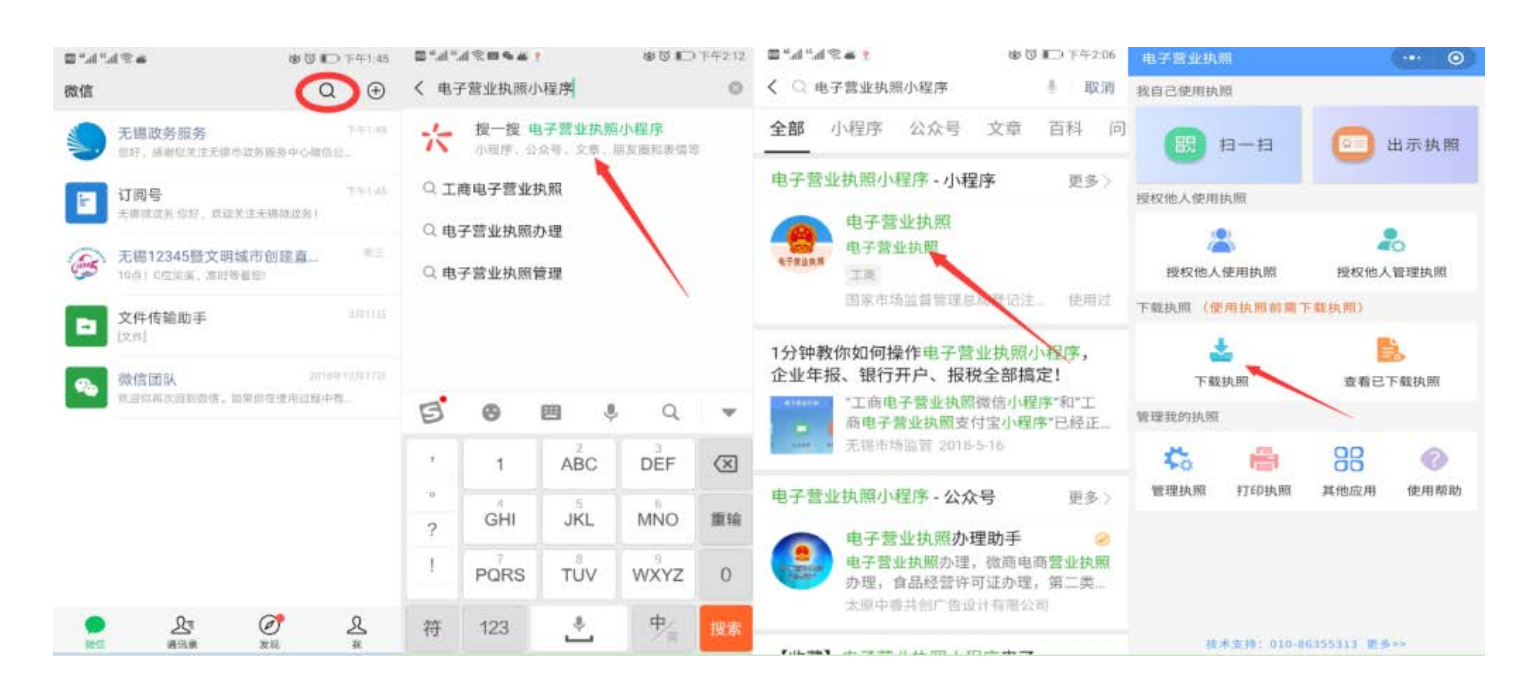

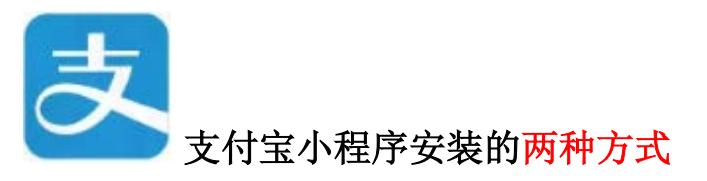

方式一:用支付宝"扫一扫"功能扫描下方的"电子营业执照小 程序"二维码

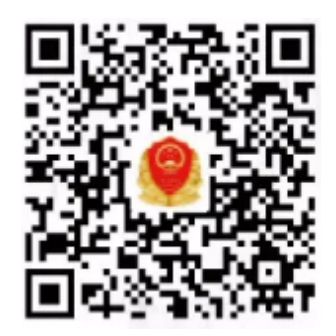

方式二: 在支付宝中搜索"电子营业执照"

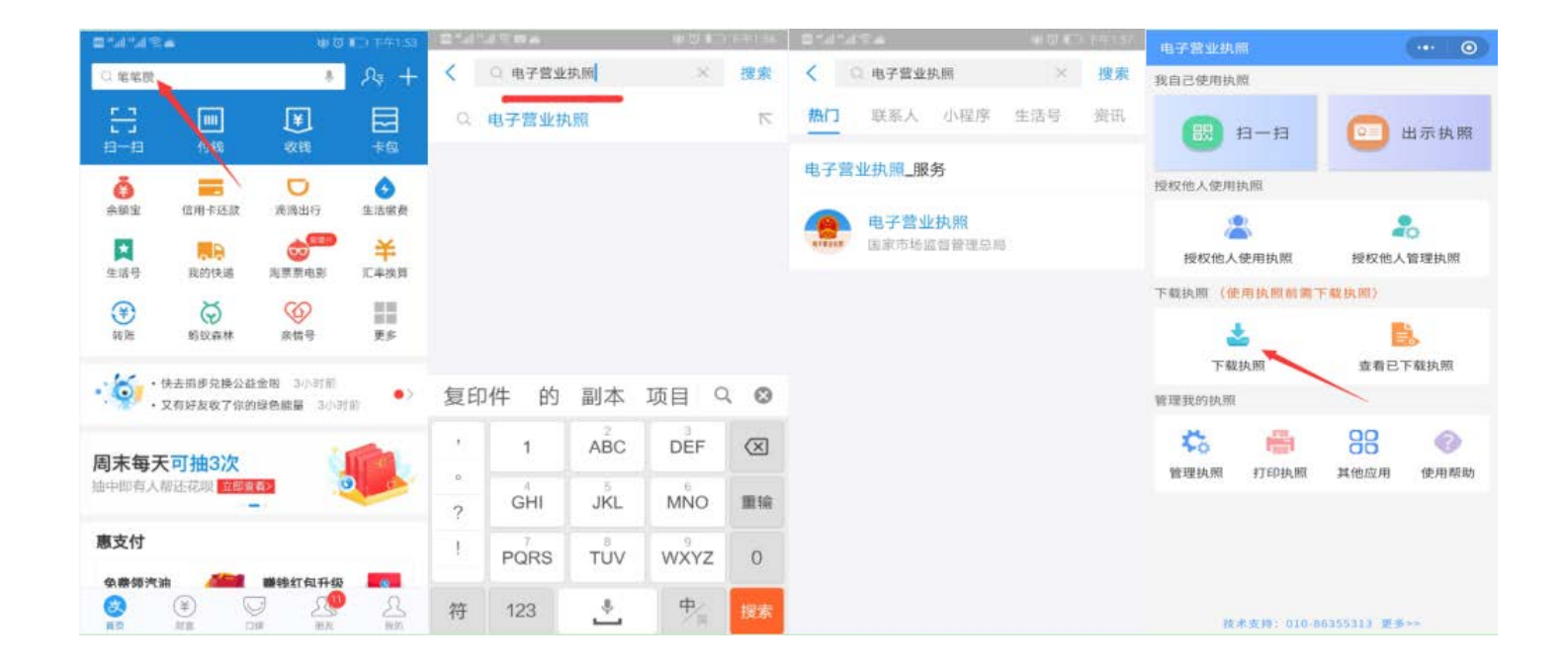

# 二、下载营业执照

#### 第一步: 进行人脸识别

首次下载营业执照必须由市场主体法定代表人/负责人本人下

载。

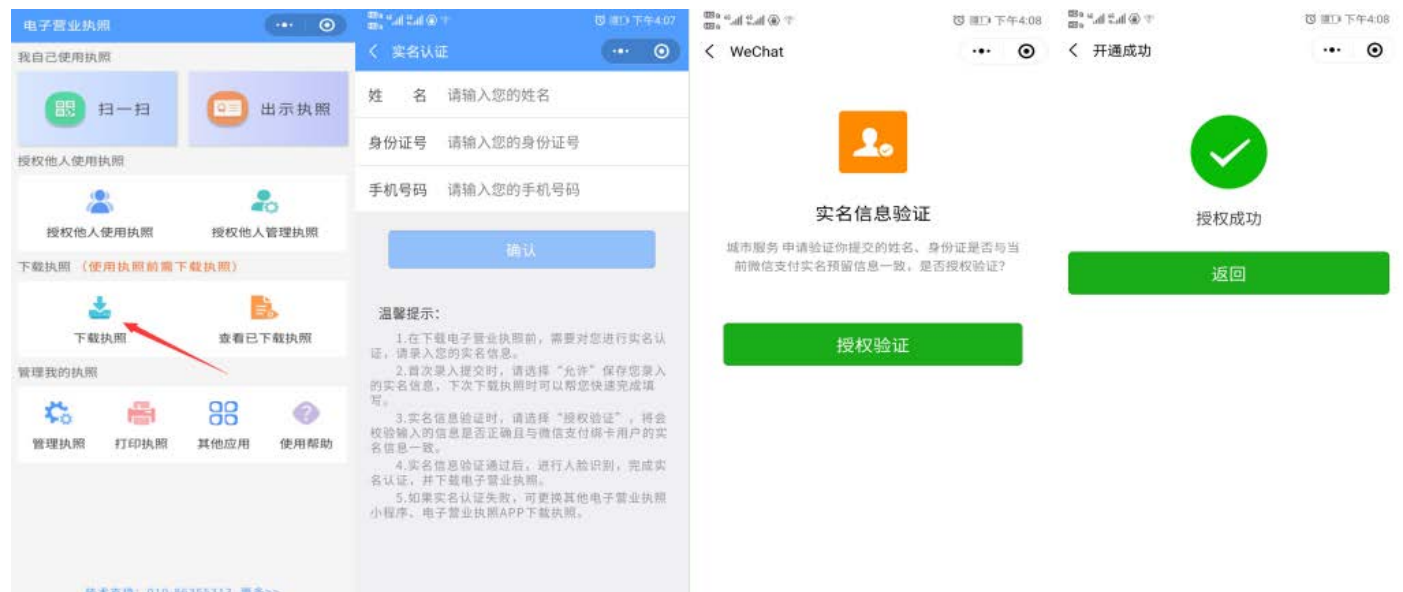

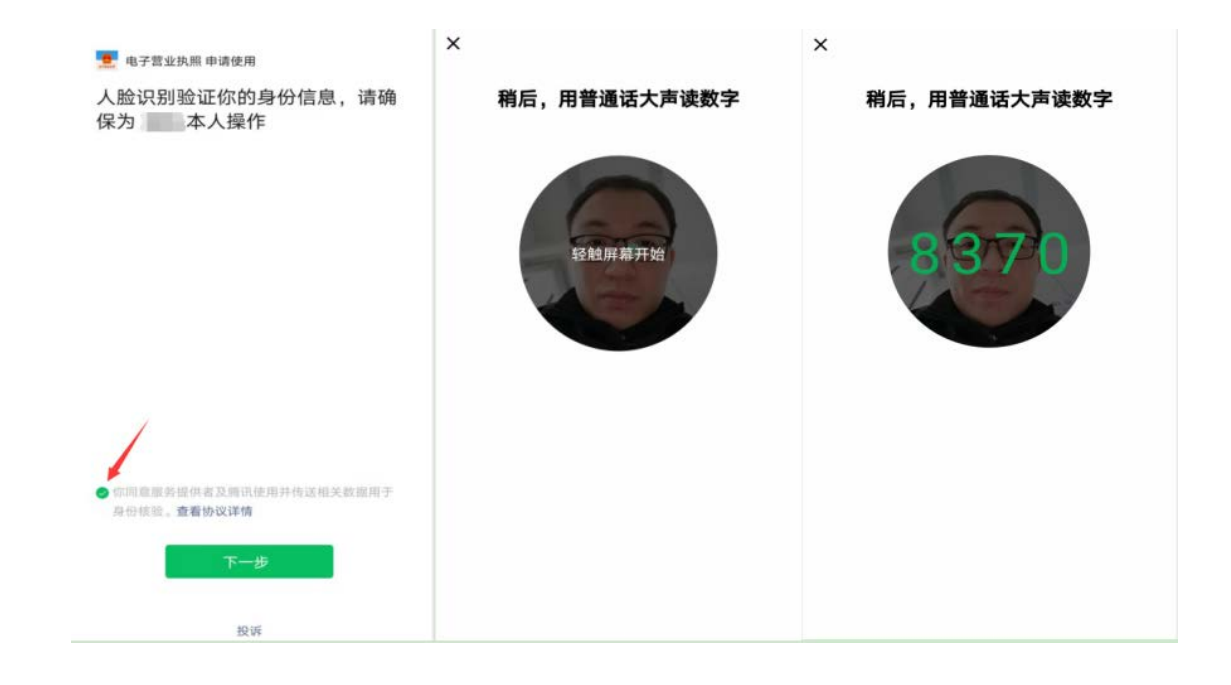

#### 第二步:下载电子营业执照

通过人脸识别后,选择市场主体所在的登记地,然后选择市场主 体名称就可以下载电子营业执照。

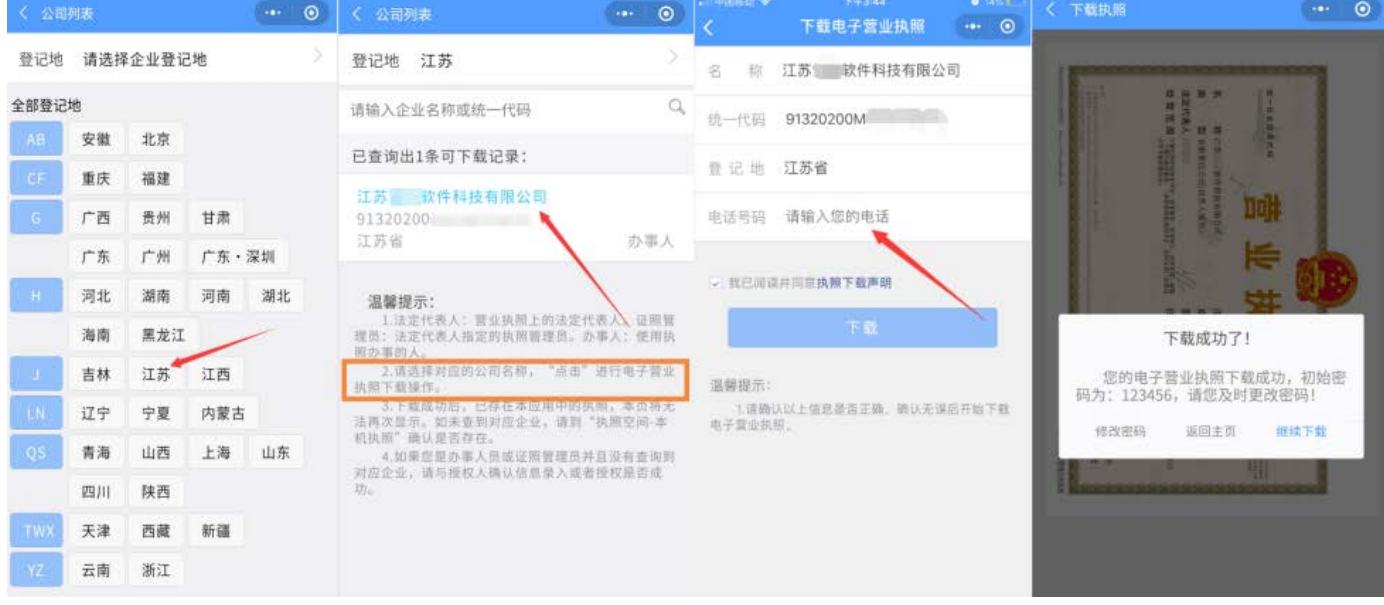

手机版电子营业执照的初始密码为: 123456, 持照人均可在"管 理执照"模块修改自己的执照密码,以便本人安全使用。市场主体若 进行了变更登记,小程序在使用时会提示更新,点击"更新"即可。

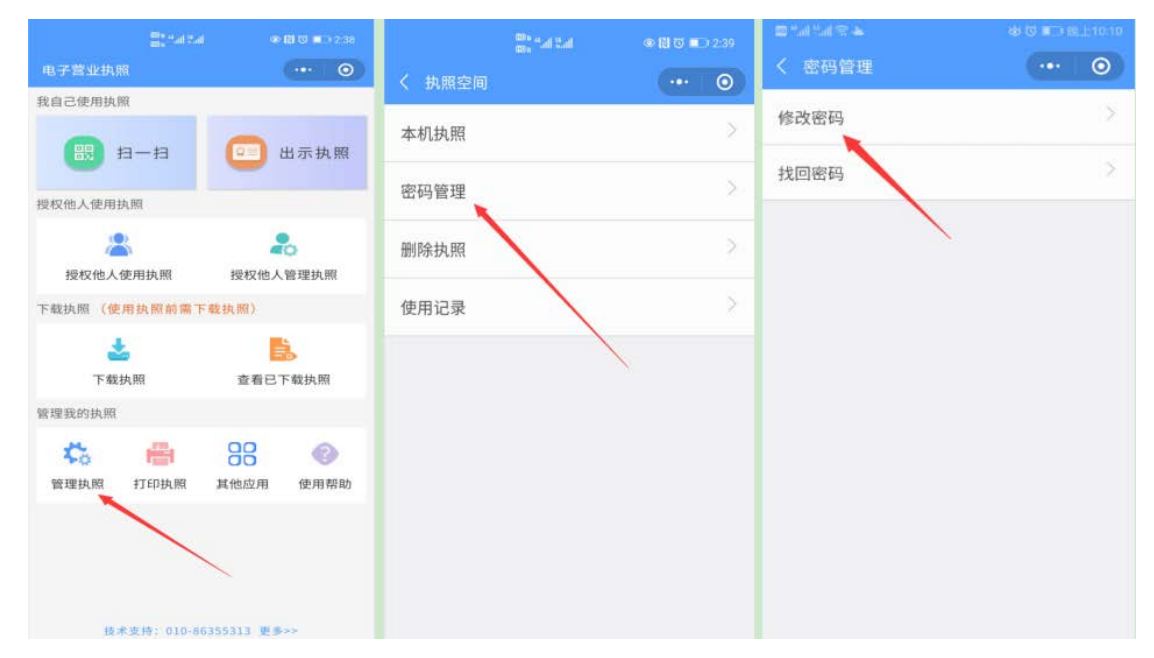

#### 三、授权管理

电子营业执照系统有一套完整的授权使用体系,其中法定代表人 /负责人具有最高权限,领取手机版电子营业执照后,可自行或授权 证照管理员对该电子营业执照进行日常的管理和使用。一个市场主体 只允许添加一名证照管理员,有关授权可以更改或者收回。

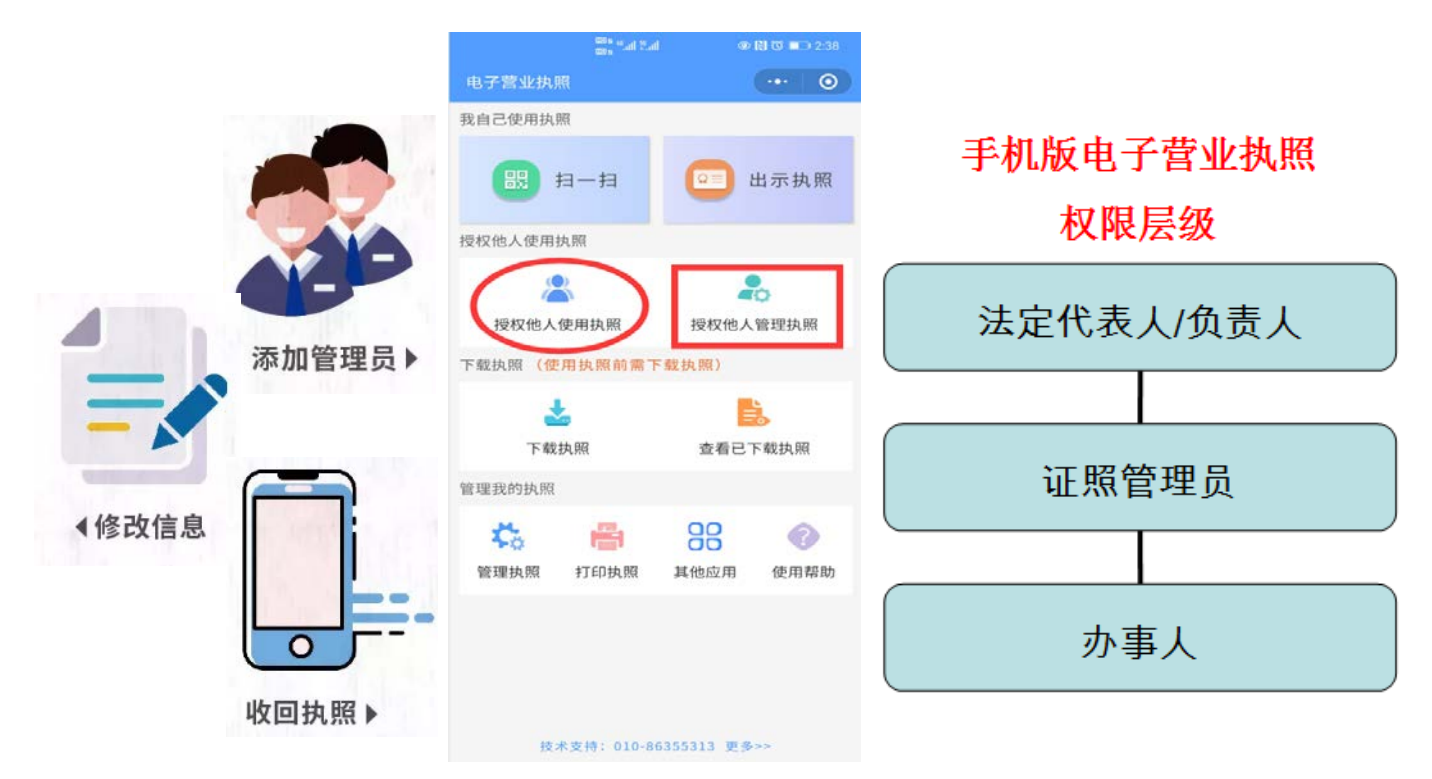

法定代表人/负责人或者拥有"下级授权"权限的证照管理员, 可授权多个办事人持电子营业执照办理相关事务,并录入授权事项 和授权期限。

授权信息保存成功后,办事人可以去下载相应的执照,还未生 效的授权信息可以下载,但不可使用。

如果发现录入的办事人的信息有误,有权对其进行修改,但若 该办事人已经下载过公司或其他公司的电子营业执照, 则证件号码 和手机号不能修改,如果想要修改必须先取消该办事人名下的所有 授权。

#### 四、出示营业执照

通过电子营业执照小程序,市场主体可以实现电子营业执照的出 示,电子营业执照具有真伪性验证等功能,其他人使用电子营业执照 小程序的"扫一扫"功能可以查看执照及相应授权信息。

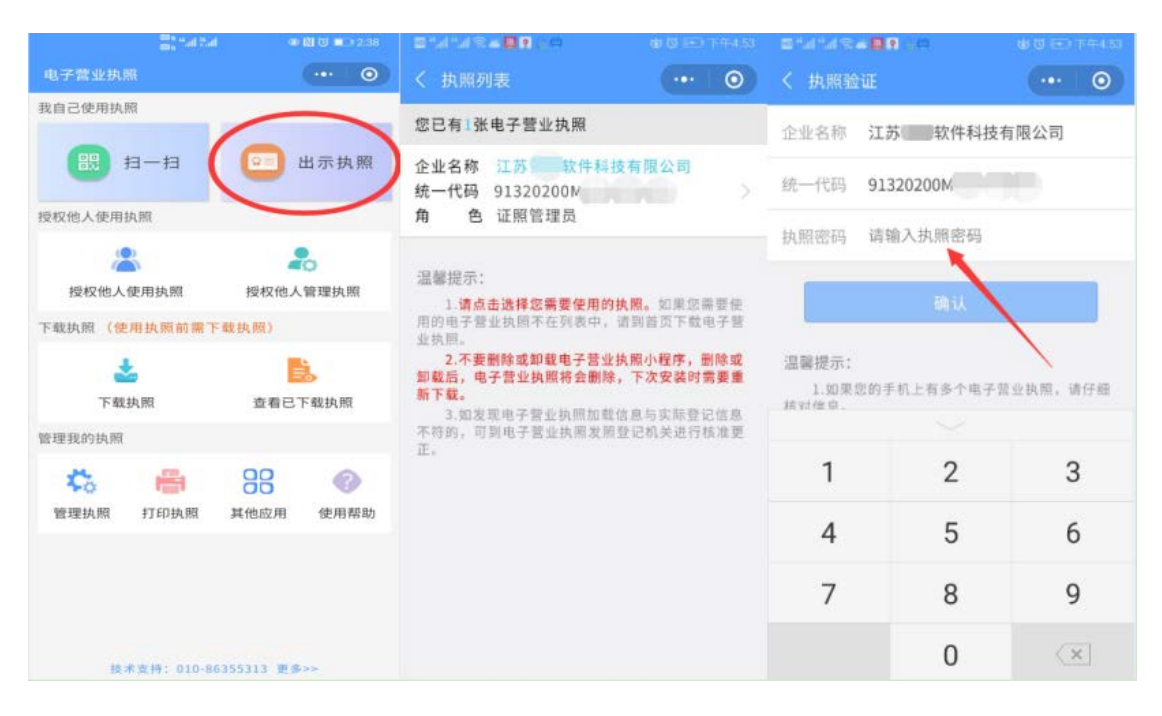

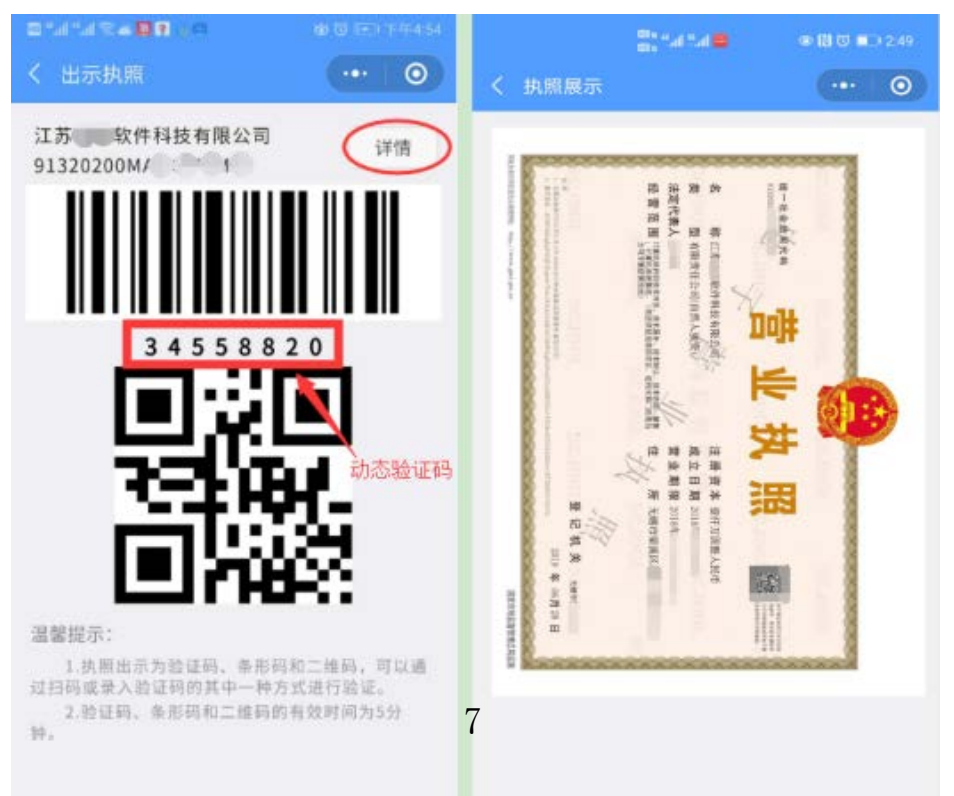

市场主体到无锡市各级政府部门办事时, 政府部门人员登录政 务服务管理平台—业务办理—电子营业执照查验—获取电子营业执 照,可通过扫码枪扫码、手工录入、读卡获取、 公示版执照、市电子证照库五种方式读取、留存、打印营业执照,企 业可免于携带纸质版营业执照。关于政务服务管理平台账号的申请, 各级政府部门可与同级政务办信息处室联系。 Δ读卡获取:读取卡片 式电子营业执照获取。

(电脑需连接政务网,例如无锡市政务服务管理平台网址: 2.20.100.175/igov/isso/login.do)

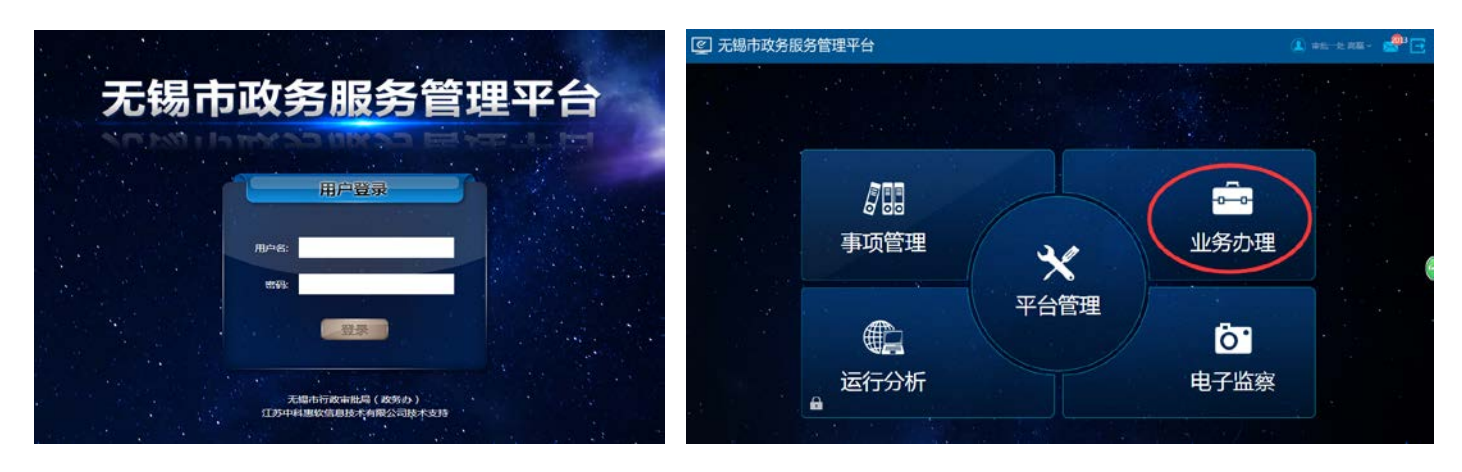

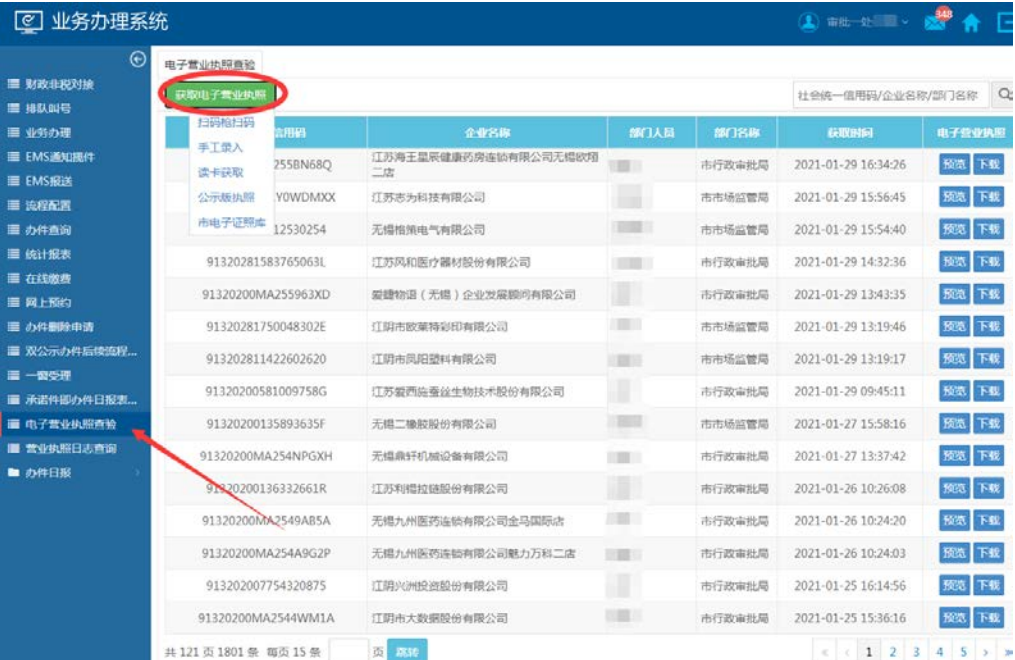

#### 五、扫码登录与电子签名

在具备电子营业执照登录功能的各项业务系统中,使用电子营业 执照小程序的"扫一扫"功能,扫描应用系统中显示的企业登录二维 码, 选择电子营业执照进行验证, 验证通过后, 点击"授权登录", 电脑端即可登录。电脑端登录成功后,即可进行电子签名等后续操作。

例如:江苏政务服务网已具备电子营业执照登录功能。

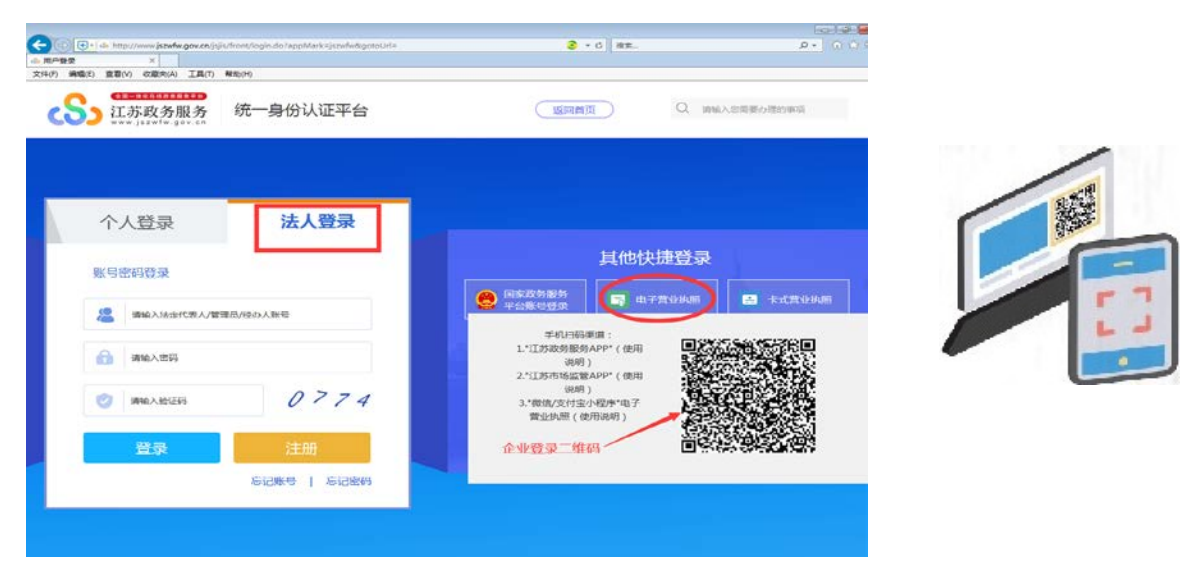

注意: 应用系统显示的企业登录二维码单次有效, "扫一扫"扫描一 次后即失效,若需再次使用,请刷新页面,重新生成企业登录二维码。

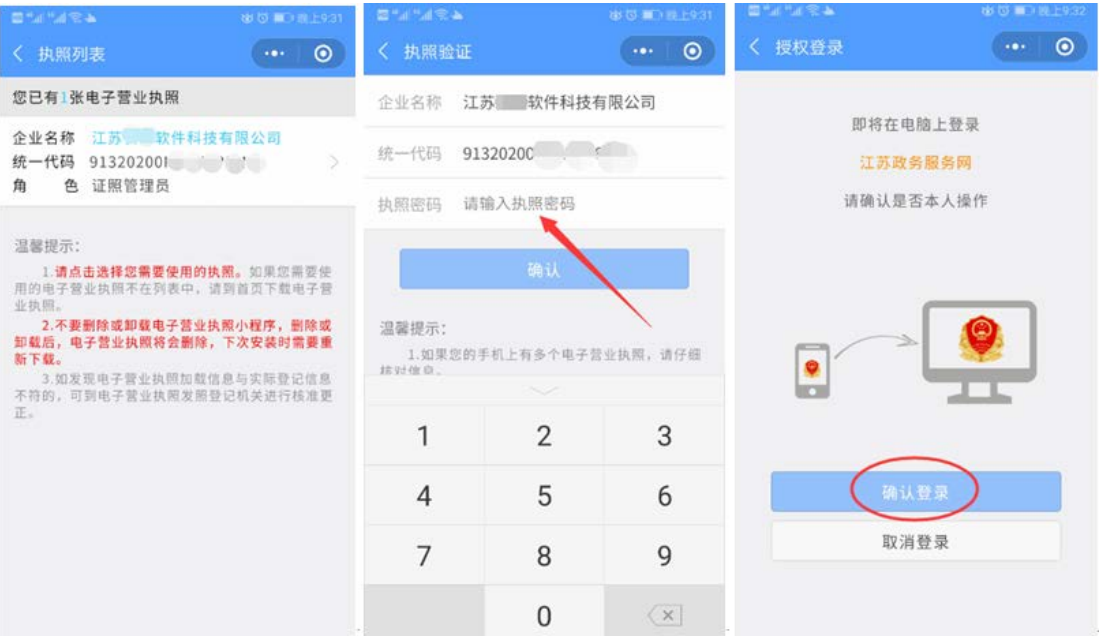

## 六、打印营业执照

(一)政府部门人员登录政务服务管理平台—业务办理—电子营业执 照杳验—获取电子营业执照,可通过扫码枪扫码、手工录入、读卡获 取、公示版执照、市电子证照库五种方式 读取、留存、打印营业执照。 Δ读卡获取:读取卡片 式电子营业执照获取。

(二)企业、政府部门均可通过电脑连接**互联网**,输入 网址 https://zzapp.gsxt.gov.cn 进入电子营业执照服务专区。 使用电子营业执照小程序的"扫一扫"功能,扫描电脑端显示的二维 码,选择要打印的电子营业执照并进行验证,在电脑端将显示电子营 业执照,可以保存后打印或者直接打印。

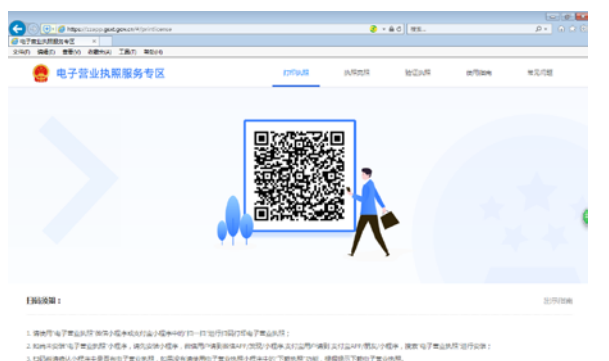

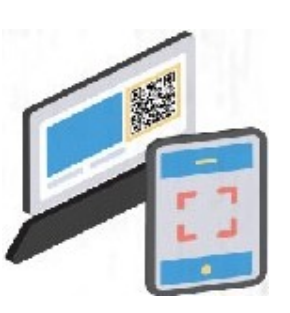

电脑端如右图:

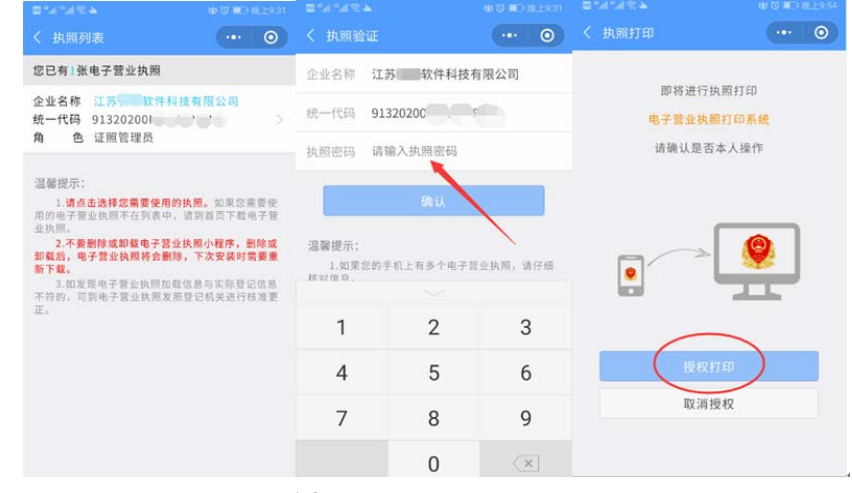

手机端如右图:

## 七、技术支持

遇到使用问题,可以通过小程序中的"使用帮助"模块查阅,或 者通过页面底部"技术支持:010-58565054 更多>>"联系企业登 记地技术支持人员。例如:江苏省 13505176053

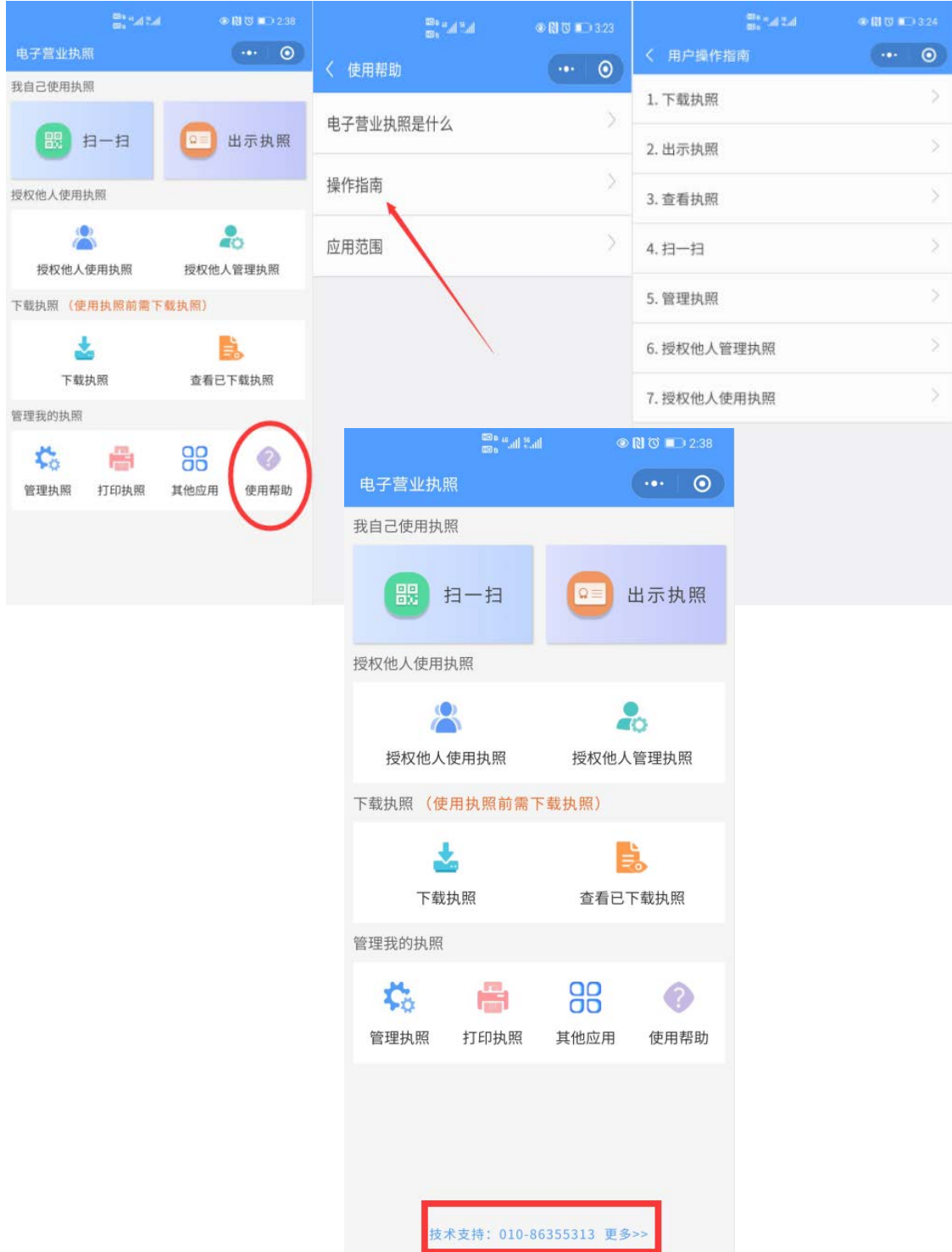

# ★第二部分:卡片式电子营业执照

电子营业执照除了手机版,还有卡片式。卡片式电子营业执照和 读卡器由登记机关免费向各类市场主体发放,可在政府部门具备卡片 式电子营业执照读取功能的系统中使用,但使用前需要电脑配套安装 卡片式电子营业执照驱动。

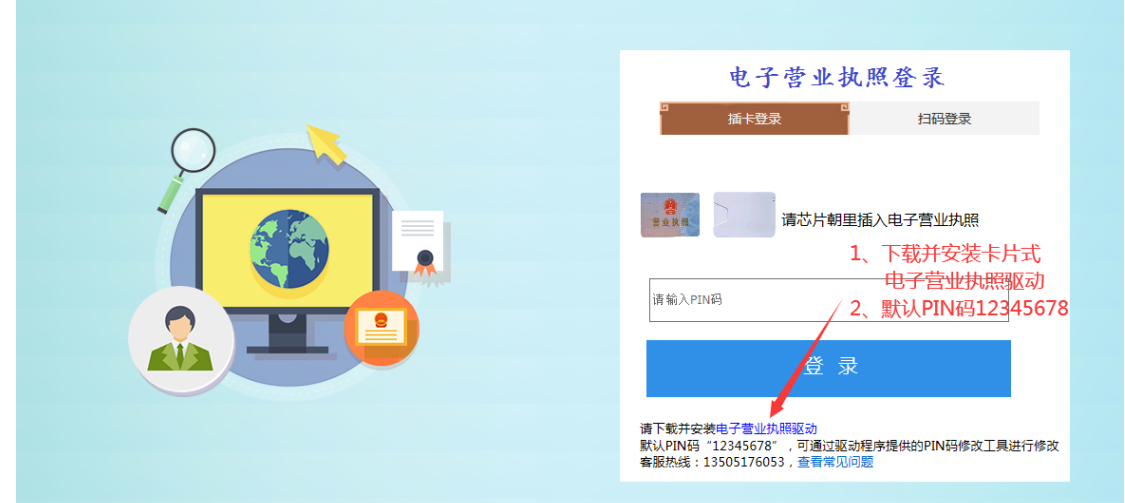

注意: 1、营业执照信息发生变更的, 应到登记机关更新卡片式电 子营业执照;2、注意卡面芯片朝向;3、建议使用 IE 11 浏览器;4、 企业信用信息公示系统(江苏)、江苏政府服务网已具备"卡式营业 执照"登录功能,可下载卡片式电子营业执照驱动程序。

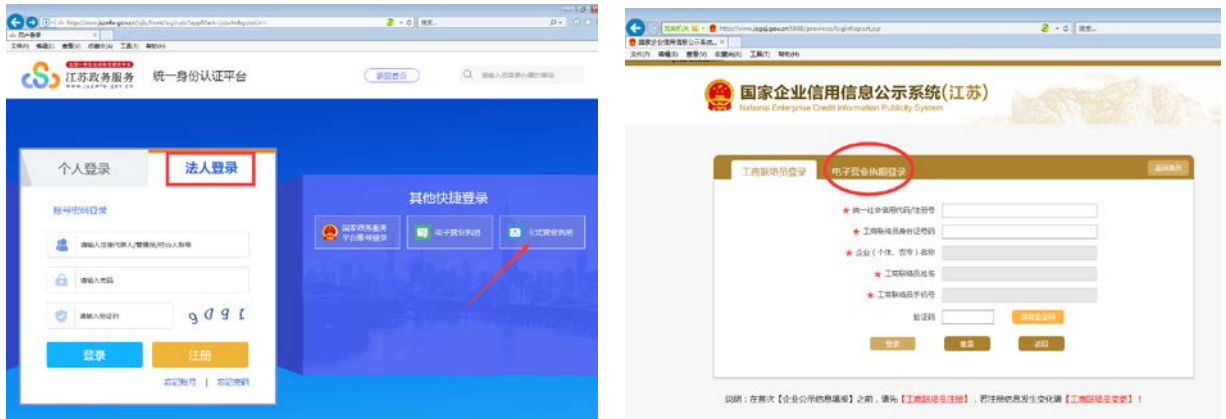